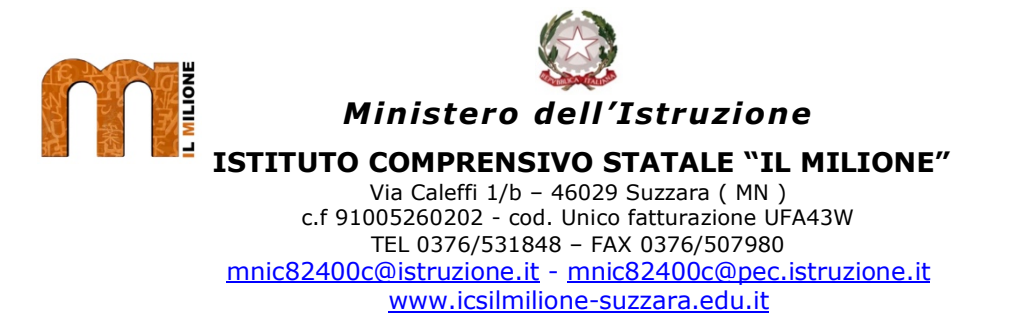

Circ. N. 221

## **Alle famiglie e p.c. ai docenti Scuola primaria**

## **Oggetto: inizio videoconferenze con MEET per la scuola primaria.**

Cari genitori,

Da Martedì 7 Aprile inizieranno le videoconferenze con i docenti di tutte le classi della scuola primaria.

Si terrà una videoconferenza di benvenuto per classe in cui tutte le docenti incontreranno gli alunni secondo l'orario comunicato su Nuvola.

Questi incontri ci serviranno per vederci e salutarci, per imparare ad usare il sistema, gli orari e il funzionamento: a partire dalla ripresa delle lezioni dopo le vacanze di Pasqua, cercheremo di collegare quanti più alunni possibile, iniziando le attività sincrone in videoconferenza attraverso un orario settimanale che prevede un incontro di un'ora al giorno.

L'orario delle videoconferenze verrà pubblicato nel registro elettronico Nuvola in **Argomenti – Eventi – Documenti / Documenti per classe.** Accanto all'orario e alla materia ci sarà indicato il "**nickname**" di ogni lezione, necessario per accedere.

Per collegarsi alla videoconferenza è sufficiente collegarsi all'orario indicato e:

- (da PC) entrare nell'area riservata con account alunno, nel menu selezionare l'applicazione MEET, poi "**partecipa a una riunione**", inserire il **nickname** e selezionare "**partecipa**".
- (da tablet o da smartphone): scaricare la APP "Hangsout Meet", accedere con account dell'alunno, poi "**partecipa a una riunione**", inserire il **nickname** e selezionare "**partecipa**".

Nell'area del sito web istituzionale c'è una sezione dedicata alla piattaforma Gsuite contenente dei videotutorial per accedere a Gsuite, e per utilizzare MEET con PC, tablet o smartphone.

Vi ricordiamo alcune regole per il corretto utilizzo della piattaforma e della videochiamata:

- connettersi all'ora richiesta e assicurarsi di avere una connessione stabile;
- è vietato registrare le videoconferenze;
- scegliere un ambiente tranquillo, nei limiti del possibile libero da rumori di fondo o elementi di disturbo;
- terminata la videoconferenza, uscire (con il tasto rosso) € e chiudere l'applicazione.

Vi chiediamo inoltre durante le videoconferenze di:

- inquadrare solo i ragazzi;
- cercare di non intervenire al posto degli alunni;
- in caso di connessione lenta spegnere temporaneamente la videocamera con il tasto di destra ⊡

Durante l'attività, per facilitare l'ascolto, il docente darà la parola volta per volta a chi deve intervenire gestendo l'apertura e la chiusura dei microfoni degli alunni.

Ringraziandovi anticipatamente, confido nella vostra grande collaborazione per rendere operativo per quanti più alunni possibile questo strumento che andrà ad integrare e a rendere più interattiva la didattica a distanza.

Suzzara, 06-04-2020 Il Dirigente scolastico

Stefano Trevisi

(\*Firma autografa sostituita a mezzo stampa ai sensi dell'art.3, c.2, del D.lgs. n. 39/93)